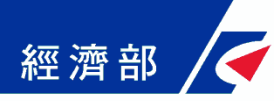

# 公司預查馬上辦 操作手冊

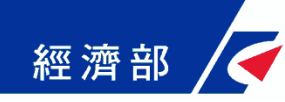

公司預查馬上辦

I.

 經核准保留且尚在保留期限內之預查案件,方可 辦理預查馬上辦,然而若該案件已經送到公司登 記機關辦理,或已完成公司登記,則不在辦理範 圍內

 本服務僅提供「保留期限延期」、「所營事業增 加」、「公司組織型態變更」、及「申請人資料 誤繕修正」等四項得線上馬上辦更正,其他項目 因涉及公司名稱同名檢查及安全因素,仍須以書 面申請書並檢附證明文件,向經濟部中部辦公室 申請辦理更正

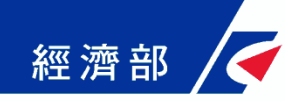

公司預查馬上辦

●營業項目如需減少或包含限專業經營者,無法使 用線上馬上辦,請您以臨櫃方式申請

I.

- 「延期」可延長預查保留期限一個月;「所營事 業增加」總數不得超過五個營業項目;「申請人 資料誤繕修正」不得同時申請「姓名」及「身分 證字號」更正
- ●每一筆預查案件限申請一次馬上辦,包含紙本申 請與線上申請(擇一),兩者不得重複申請。
- ●一次馬上辦可同時申請多個項目更正,惟如申請 項目超過前列四項得線上馬上辦更正項目時,請 改以紙本送件方式辦理

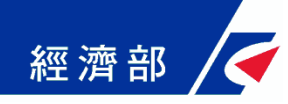

公司預查馬上辦

I.

●線上馬上辦服務經核准後,欲確認更正後之預查 案內容,請自行列印電子核定書

 完成馬上辦服務後,即無法再變更或回復,請謹 慎使用

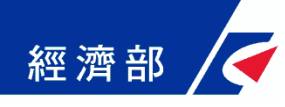

#### 公司預查馬上辦:公司設立

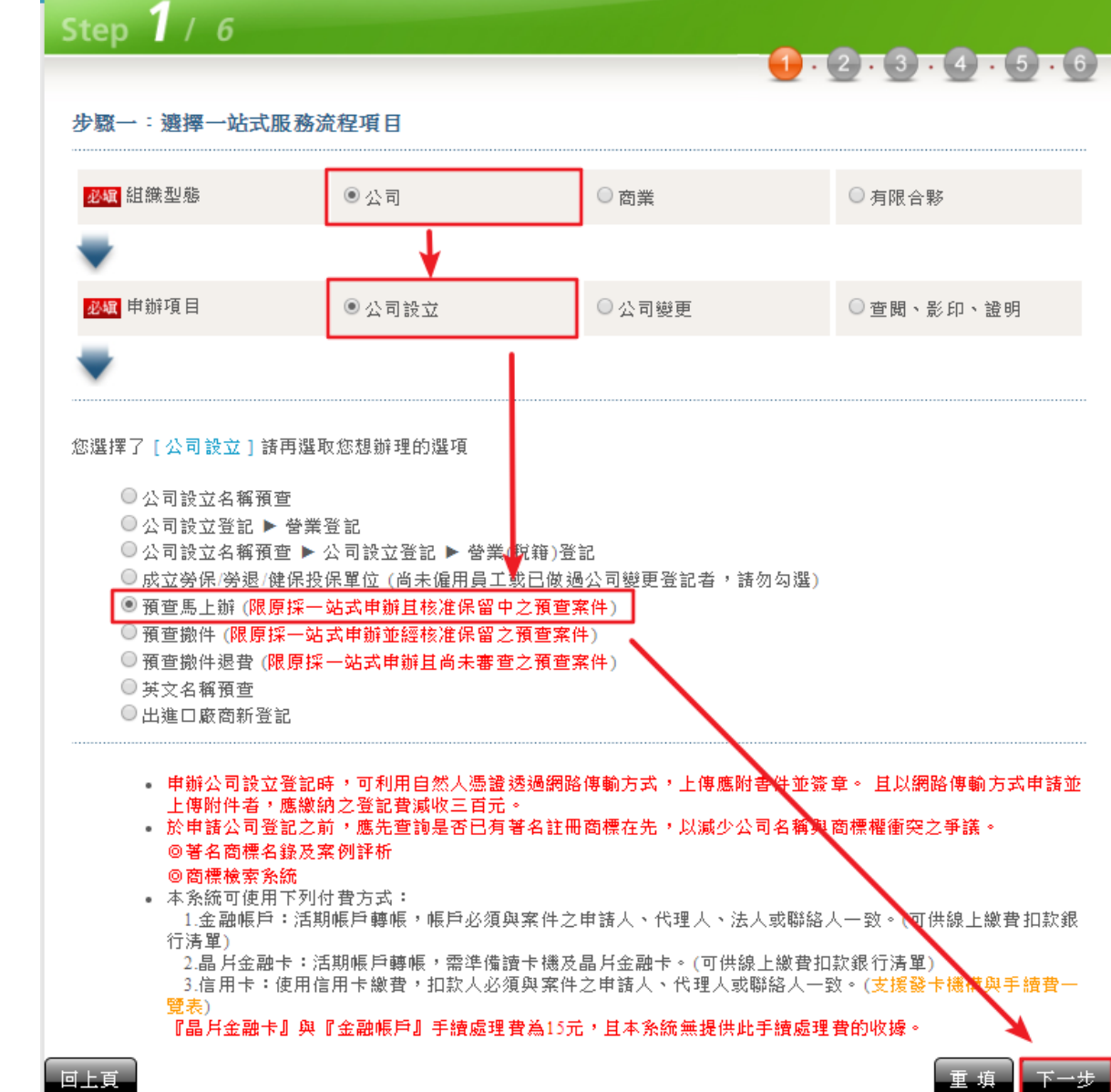

#### 由公司設立進入

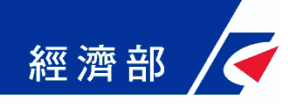

更預查進入

#### 公司預查馬上辦:公司變更

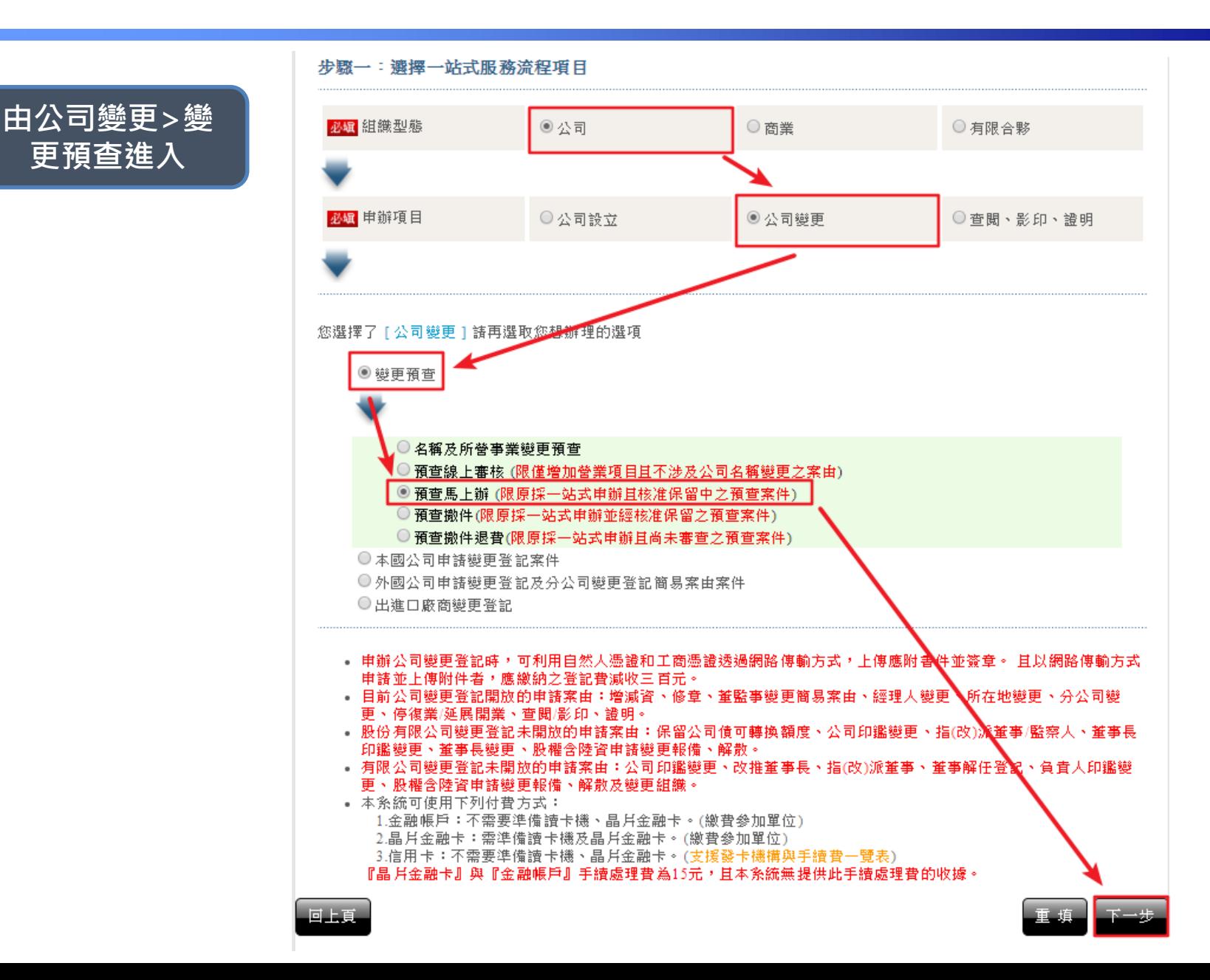

**5**

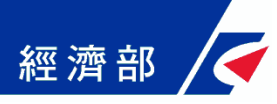

### 公司預查撤件及撤回退費:選擇案件

選擇要馬上辦的案件

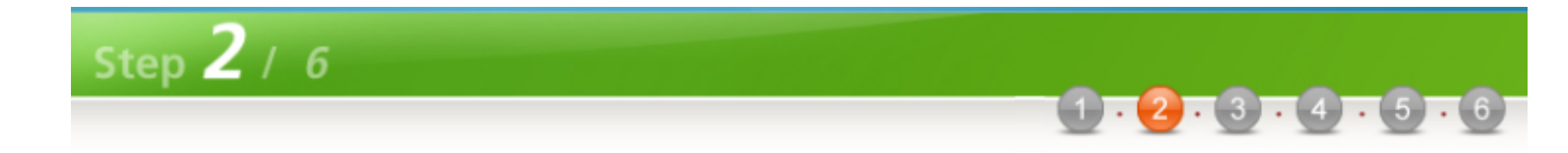

#### 以下是您的案件資料

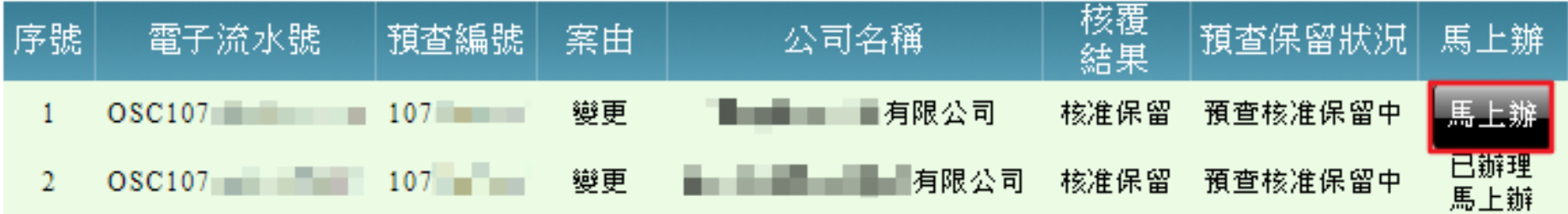

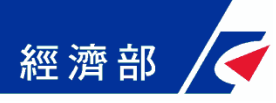

:選擇馬上辦項目

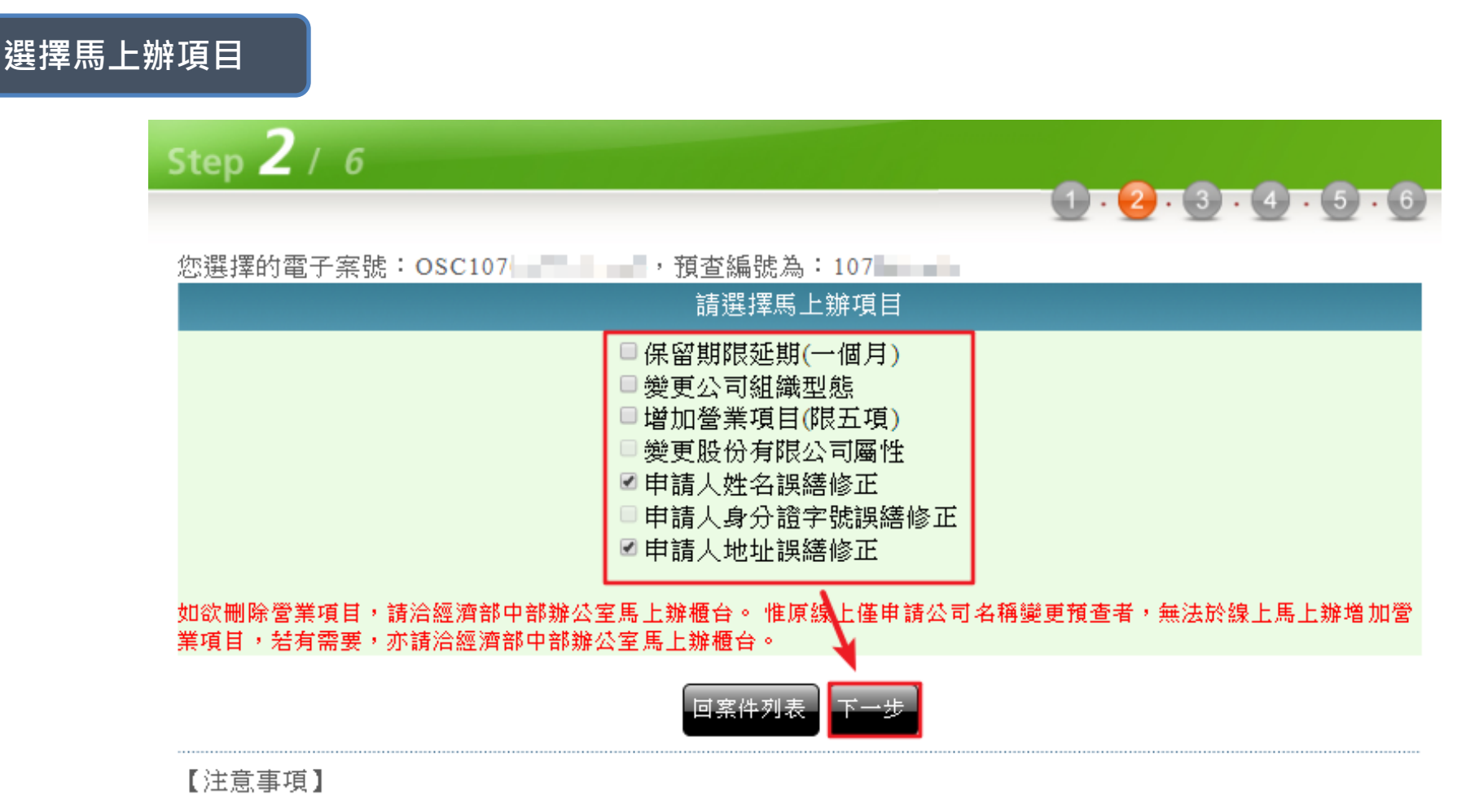

- 每件預查案申請馬上辦,以一次為限,惟僅申請「延長保留期間」者,可再申請一次馬上辦服務。
- 線上馬上辦更正項目可選擇多項辦理,惟不得同時申請人之「姓名」及「身分證字號」誤繕修正。
- 完成馬上辦之後,案件資料無法回復,請務必謹慎使用。

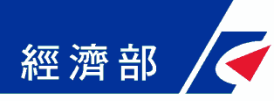

#### 公司預查馬上辦:填寫修改資料

填寫修改資料

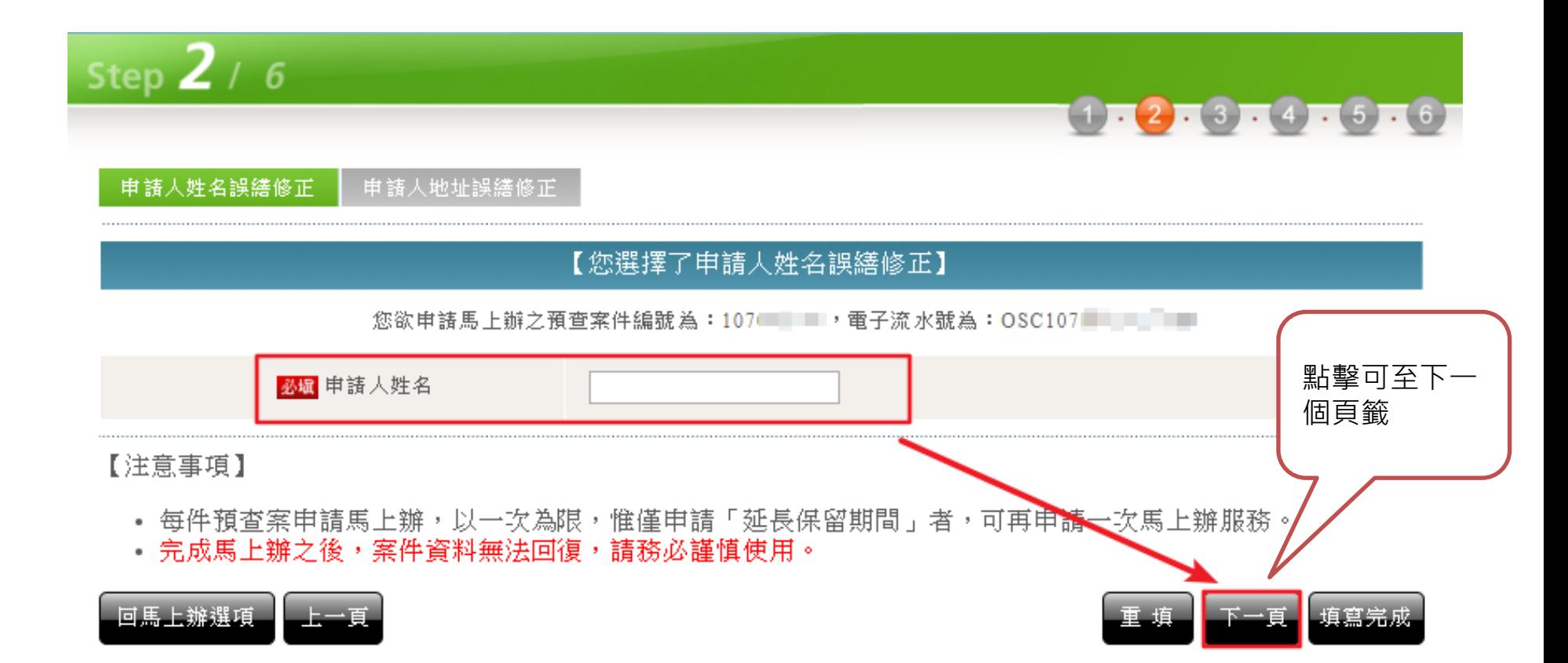

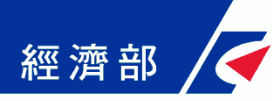

#### 公司預查馬上辦:填寫修改資料

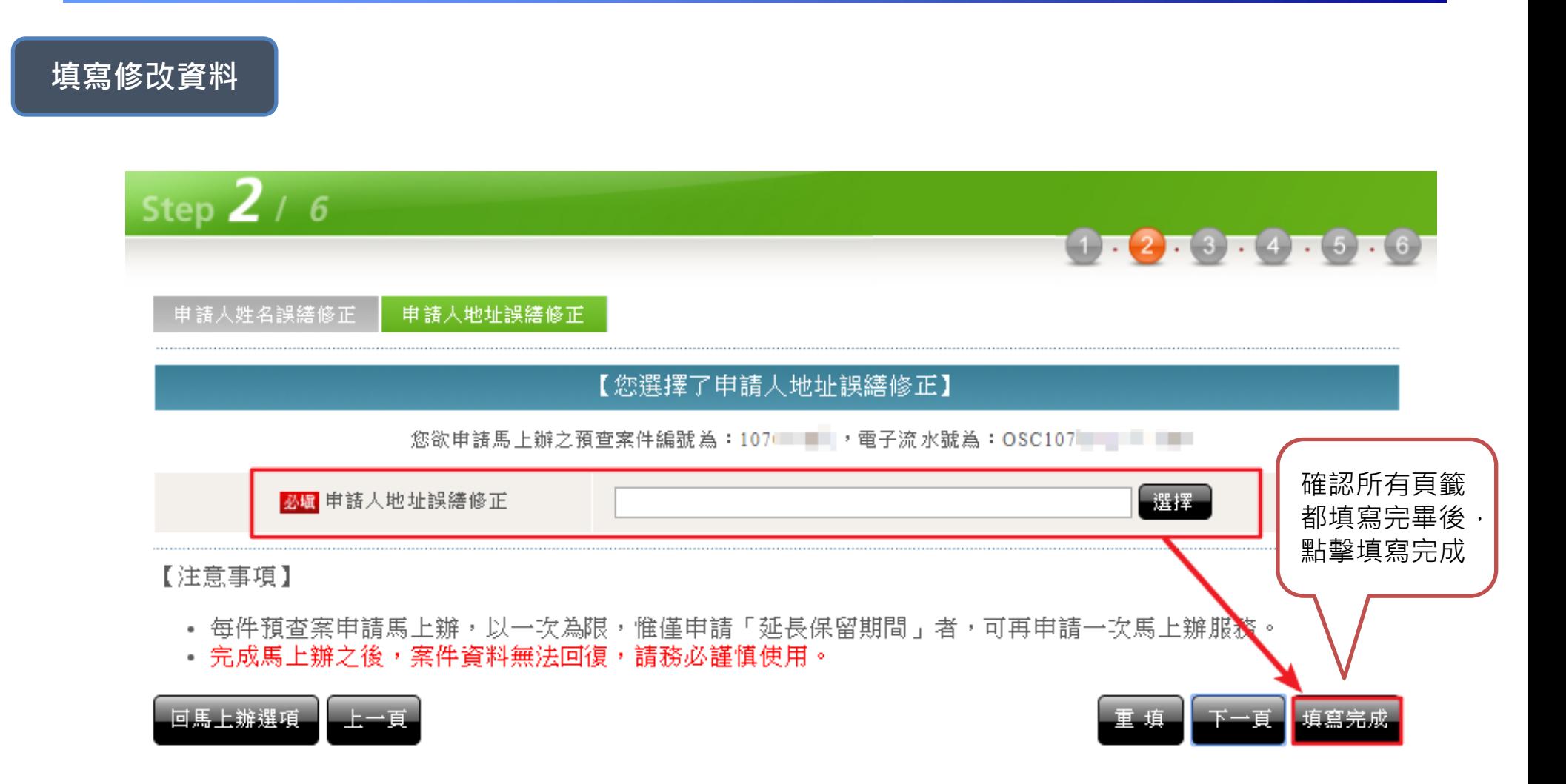

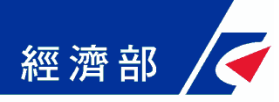

#### 公司預查馬上辦:確認填寫資料

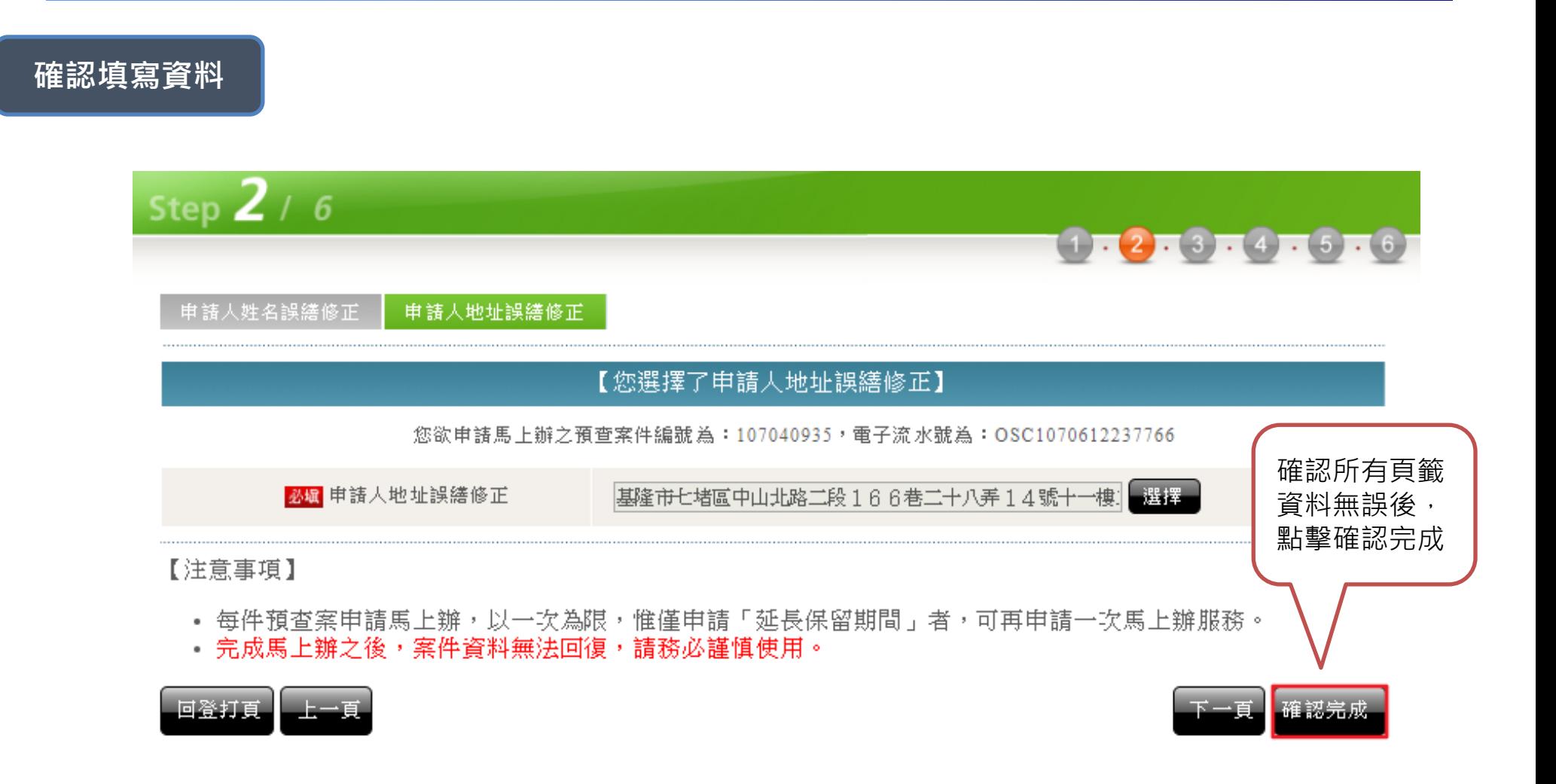

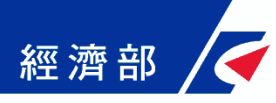

#### 公司預查馬上辦:確認送出

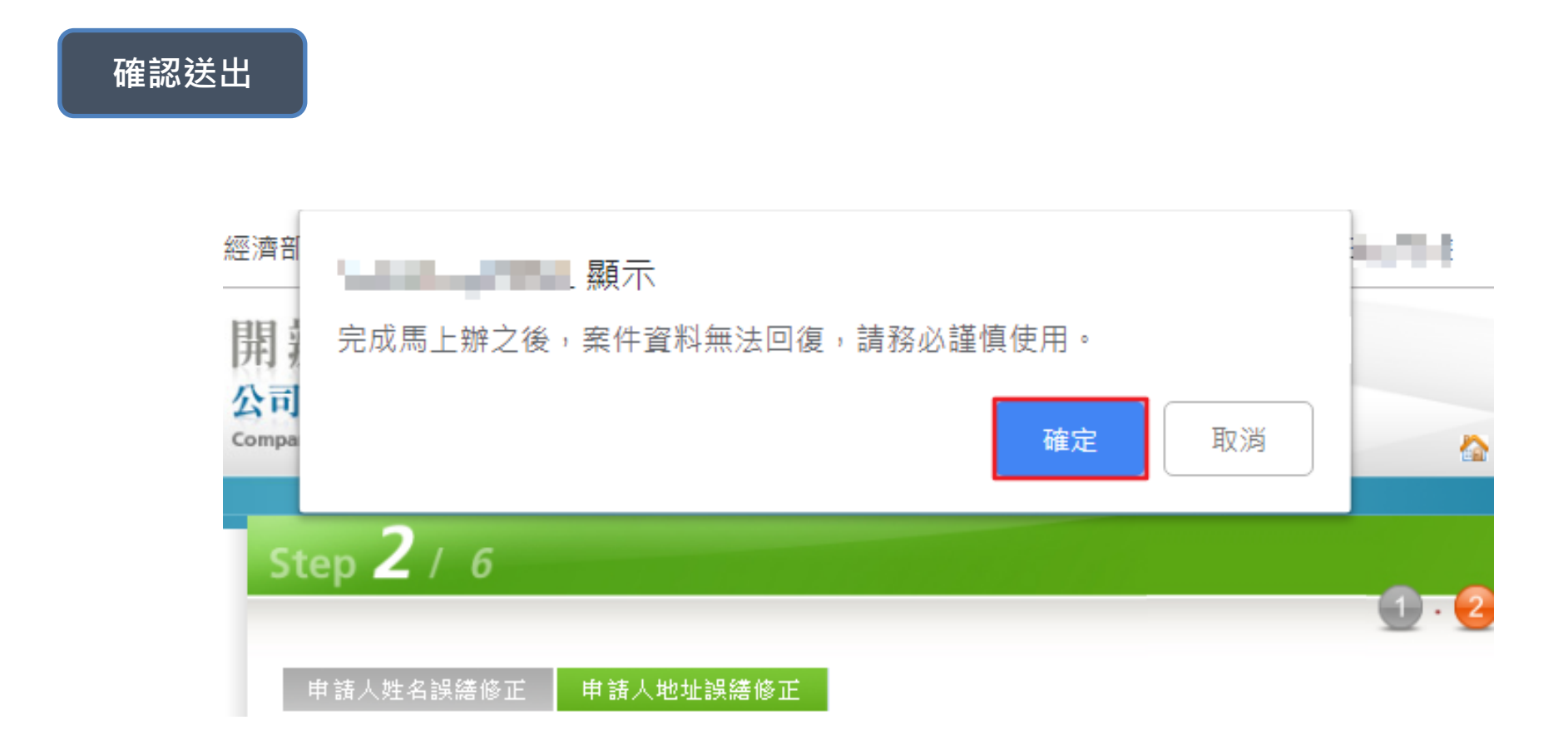

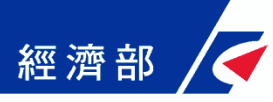

#### 公司預查馬上辦:確認送件

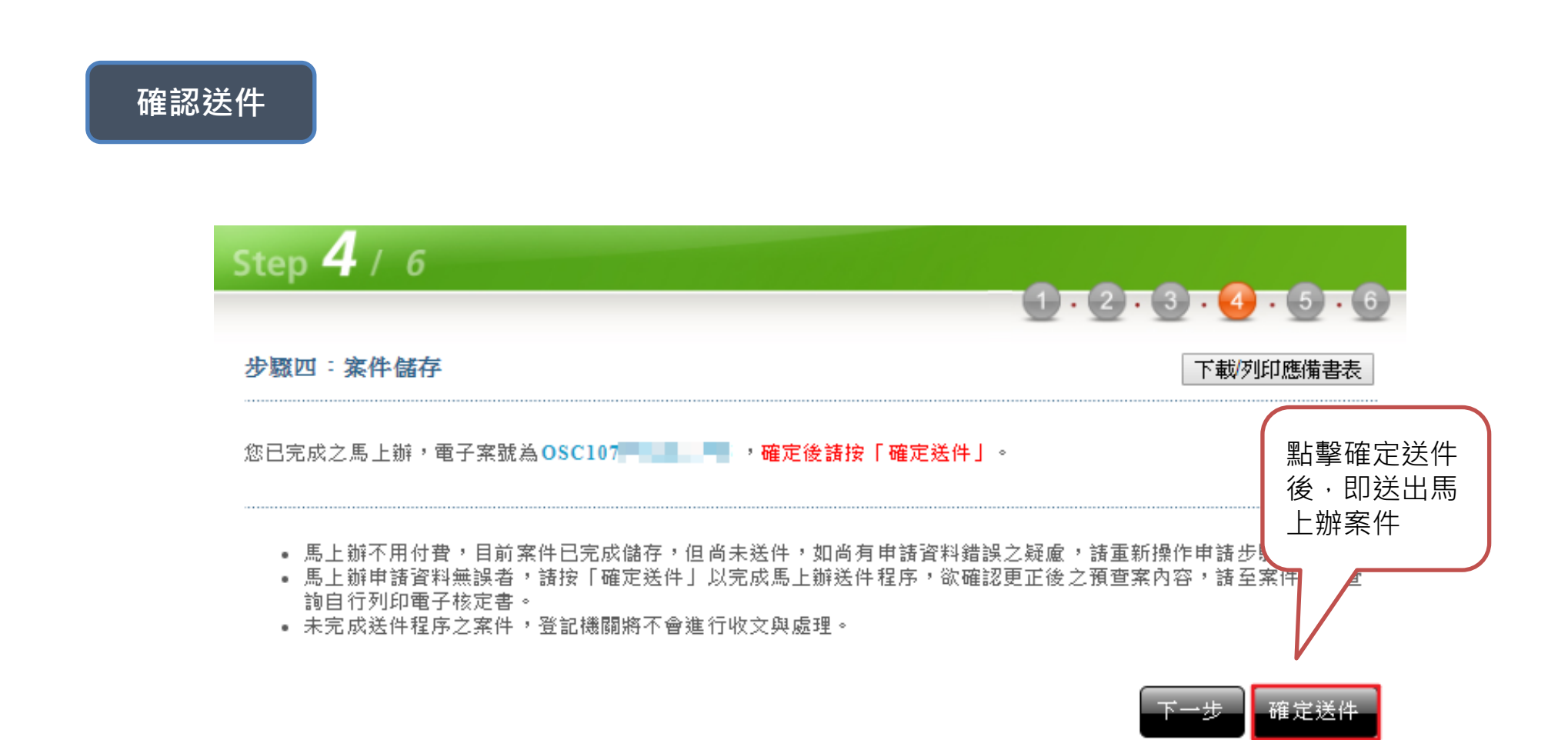

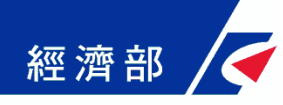

成功送件的完成畫面

#### 公司預查馬上辦:送出成功

Step  $4/6$  $(1 - 2 - 3)$ .  $(4 - 5 - 6)$ 步騷四: 案件儲存 下載列印應備書表 您已完成之馬上辦,電子案號為OSC107 | | | | • 馬上辦不用付費,目前案件已完成儲存,但尚未送件,如尚有申請資料錯誤之疑慮,請重新操作申請步驟。 • 馬上辦申請資料無誤者,請按「確定送件」以完成馬上辦送件程序,欲確認更正後之預查案內容,請至案件資料查 詢自行列印電子核定書。 • 未完成送件程序之案件,登記機關將不會進行收文與處理。

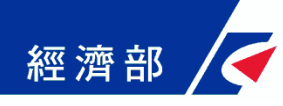

## 公司預查馬上辦:案件資料查詢

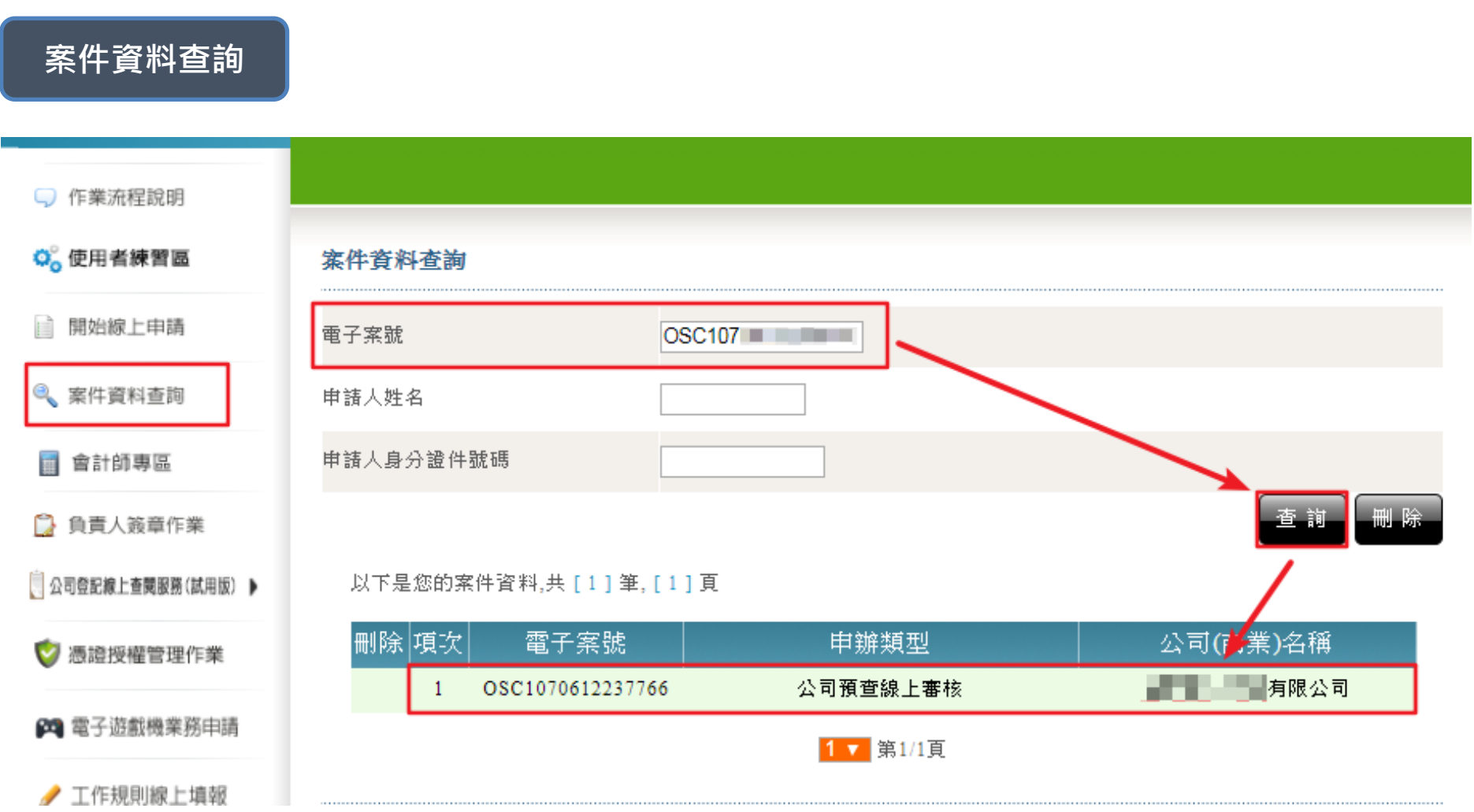

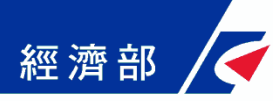

#### 公司預查馬上辦:案件申辦狀態

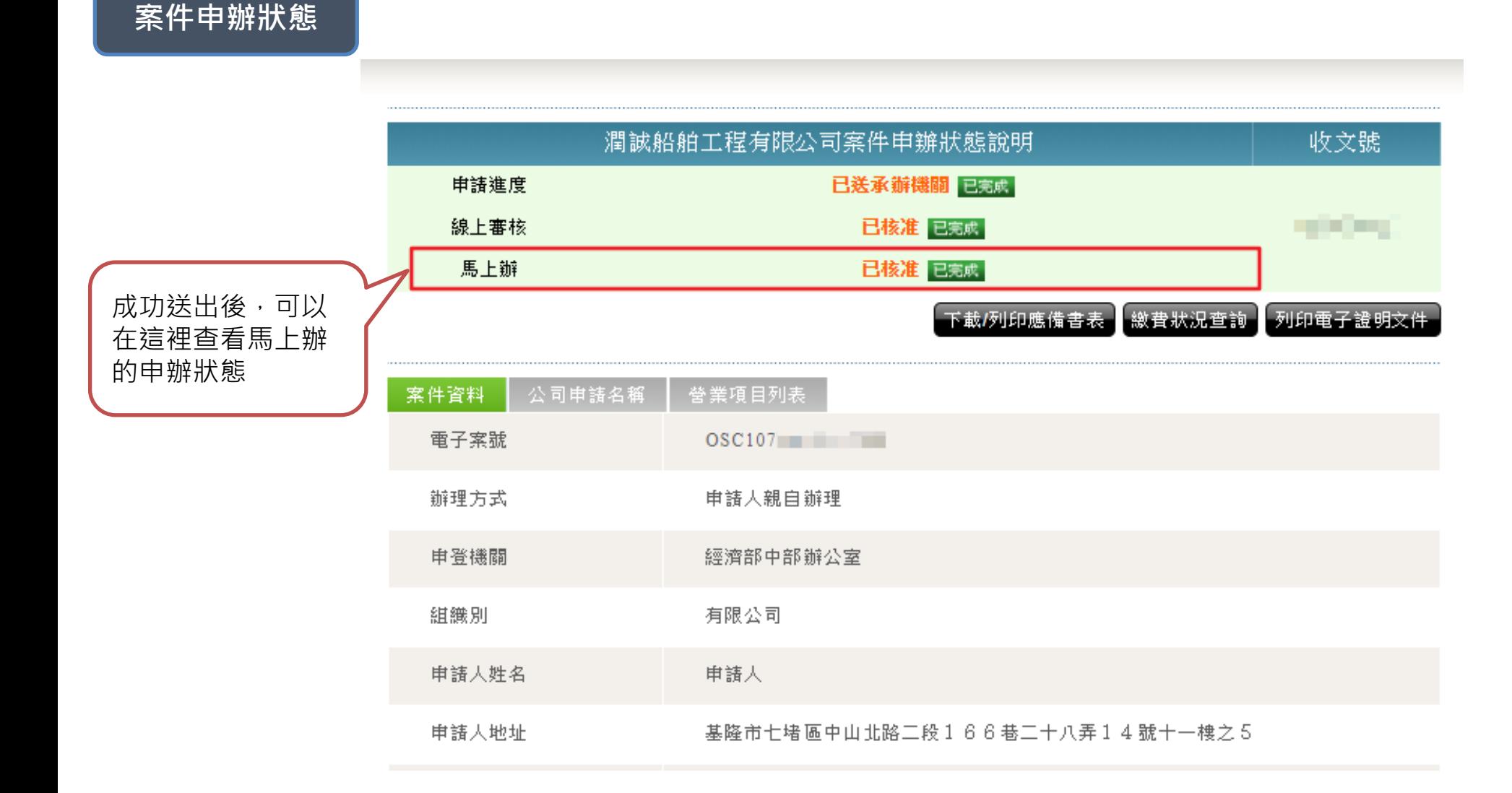